## **PhotoMerge Crack Incl Product Key PC/Windows**

# [Download](http://evacdir.com/mismatched.ZG93bmxvYWR8QkU0TkhGcGRIeDhNVFkxTkRRek5qWTFPSHg4TWpVNU1IeDhLRTBwSUZkdmNtUndjbVZ6Y3lCYldFMU1VbEJESUZZeUlGQkVSbDA?brochette=/extroversion/UGhvdG9NZXJnZQUGh/ingles/simplest/)

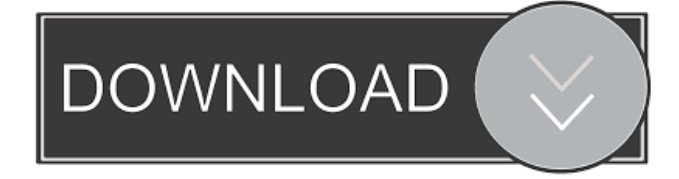

#### **PhotoMerge Crack + Keygen Full Version Free 2022**

Free software to import, modify, merge and export image files. With PhotoMerge you can: \* Merge several images into a single one. \* Add, change and delete text or frames. \* Modify the size of an image or add a floating frame. \* Import or export files in different formats. \* Use automatic colour or hatching. \* Embed and extract elements from images. \* Set "graphics elements" for borders and frames. \* Insert different fonts. \* Tint the colour, set a shadow, shadow color, shadow distance, shadow direction and so on. \* Set the standard output size for each profile. \* Use transparency of borders, frames and graphic elements. \* Set the background colour and transparency of frames and graphics elements. \* Export pictures as JPEG, BMP, GIF, PNG, PSD, EPS, PICT and TIFF. \* Add text to your images. \* Save your settings to a new profile. \* Create and delete your profiles. \* Set general options for merge profiles. \* Change the location of the program files in the Windows operating system. \* Set the default program for opening of the exported files. \* Make the program start minimized. \* Use the "Tools" menu to display the User comments and orientations window. \* Add, delete and move images. \* View, change and convert EXIF information. \* Change the aspect ratio. \* Change the image resolution. \* Change the JPEG quality. \* Edit graphic elements. \* Set the colour, size and position of a frame or graphics element. \* Make the frame line or the graphic element border a different colour. \* Apply a shadow. \* Set the shadow colour and shadow distance. \* Adjust transparency and shadow colour. \* Specify the shadow direction and the shadow distance. \* Embed a logo into an image. \* Merge images in a frame with a border. \* Configure the template for floating frames and the background colour. \* Set the text size and font and adjust the text placement. \* Set the size of the floating frame or the height of the text. \* Change the width and position of the floating frame or the text size. \* Merge frames. \* Add a border to a frame. \* Set the border width, height, colour and transparency. \* Set the border radius. \* Set the

#### **PhotoMerge [Win/Mac]**

Ad-Free Photo Merger. You can add text over an existing image. It allows you to make corrections to text that was incorrectly added. Extra Risks of Using PhotoMerge PC: System requirements for PhotoMerge PhotoMerge has a quick guide, but the program may not be easy to get around at first. There is no help file and many options may not be understood at first glance. PhotoMerge has a "Menu bar" on the bottom left of the main window. There are also options under the "Tools" menu. Software author's description: PhotoMerge was developed for a user-friendly photo editing. Special features: You can easily add text over

an existing image. It allows you to make corrections to text that was incorrectly added. Moreover, the program is designed to be simple and user-friendly, as well as to edit the text in a batch mode. Special features: You can easily add text over an existing image. It allows you to make corrections to text that was incorrectly added. The program is designed to be simple and userfriendly, as well as to edit the text in a batch mode. Buy Premium From My Links To Get Resumable Support,Max Speed & Support MeThe invention relates to a method for the production of a cellular iron-oxide sintered porous body with impregnated carbon black, in which the porous body comprises one or more porous iron-oxide bodies that have a number of pores. The invention also relates to a cellular iron-oxide sintered porous body with impregnated carbon black that is produced by a method of this kind. Production of cellular iron-oxide sintered porous bodies with impregnated carbon black has been known for a long time. When producing sintered porous bodies, it is important to ensure that the material is able to flow into the porous bodies. For this purpose, it is essential that the material to be supplied and that the porous bodies have a diameter that is larger than the diameter of the available supply passages. This requirement arises, for example, when producing cast-iron pressure vessels, where a cast ingot is converted into a preformed iron-oxide porous body by drawing it through a porous body production line. In this case, the ingot diameter is relatively small compared with the diameter of the production line and the porous bodies that are drawn through the production line are 81e310abbf

## **PhotoMerge**

PhotoMerge is an application that will allow you to you insert text into your image files, such as EXIF tags. The program has a simple interface, but navigating through it can be tricky at first. You can get started by selecting a profile (e.g. "Text over", "Floating Frame", "Custom"), as well as by selecting the source directory (the "drag and drop" method is not supported) and destination path. Thus, you can add a frame, white strips, a floating rectangle or text below the image. Configuring settings is possible, including for EXIF data, files, fonts and colors, borders, graphic elements and maps. You can also change general options (e.g. save on close, overwrite same files, aspect ratio, JPEG resolution and export EXIF information (in the XLS, HTM or CSV format). Furthermore, you can toggle between three interface languages, set PhotoMerge to run in the background and press "Tools" to pop up a "User comments and orientations window" (you can select multiple images to be edited). The program uses a high amount of system resources, doesn't contain a help file and, although the selected language is English, some text is displayed in another language (e.g. in "Maps"). First-time users could experience difficulties in learning how to use the software's functions. Otherwise, we haven't come across any problems during our tests. Although PhotoMerge may be difficult to understand at first glance, we recommend it if you want to edit the text on your images (including EXIF information). Free Virus/Malware Dead? Yes Virus/Malware Scan Yes Panda Free Trial Screenshot More Free Software Image Editor Freeware Scanned Software List Disclaimer scantouch.org does not provide any kind of files and/or media files and therefore takes no responsibility for them. If you were looking for a file and/or media file and you could not find them on our website, please contact the website owner directly. Search & Download Software Powerful Desktop Free Downloads Share, Download and Install Desktop Software scantouch.org is the only place where you can share, download and install software for free. Scantouch.org offers you to make a free download and install your desktop software online. For each and every software

### **What's New in the PhotoMerge?**

PhotoMerge is an application that will allow you to you insert text into your image files, such as EXIF tags. The program has a simple interface, but navigating through it can be tricky at first. You can get started by selecting a profile (e.g. "Text over", "Floating Frame", "Custom"), as well as by selecting the source directory (the "drag and drop" method is not supported) and destination path. Thus, you can add a frame, white strips, a floating rectangle or text below the image. Configuring settings is possible, including for EXIF data, files, fonts and colors, borders, graphic elements and maps. You can also change general options (e.g. save on close, overwrite same files, aspect ratio, JPEG resolution and export EXIF information (in the XLS, HTM or CSV format). Furthermore, you can toggle between three interface languages, set PhotoMerge to run in the background and press "Tools" to pop up a "User comments and orientations window" (you can select multiple images to be edited). The program uses a high amount of system resources, doesn't contain a help file and, although the selected language is English, some text is displayed in another language (e.g. in "Maps"). First-time users could experience difficulties in learning how to use the software's functions. Otherwise, we haven't come across any problems during our tests. Although PhotoMerge may be difficult to understand at first glance, we recommend it if you want to edit the text on your images (including EXIF information). PhotoMerge PhotoMerge is an application that will allow you to you insert text into your image files, such as EXIF tags. The program has a simple interface, but navigating through it can be tricky at first. You can get started by selecting a profile (e.g. "Text over", "Floating Frame", "Custom"), as well as by selecting the source directory (the "drag and drop" method is not supported) and destination path. Thus, you can add a frame, white strips, a floating rectangle or text below the image. Configuring settings is possible, including for EXIF data, files, fonts and colors, borders, graphic elements and maps. You can also change general options (e.g. save on close, overwrite same files, aspect ratio, JPEG resolution and export EXIF information (in the XLS, HTM or CSV format). Furthermore, you can toggle between three interface languages, set PhotoMerge to run in the background and press "Tools" to pop up a "User comments and orientations window" (you can select multiple images to be edited). The program uses a high amount of system resources, doesn't contain a help file and, although the selected language

## **System Requirements:**

Minimum: OS: Windows 7 or Windows 8 (64-bit versions only) Windows 7 or Windows 8 (64-bit versions only) Processor: Intel Core 2 Duo 2.4 GHz or equivalent Intel Core 2 Duo 2.4 GHz or equivalent Memory: 2 GB RAM 2 GB RAM Graphics: Nvidia GeForce 8600 or equivalent Nvidia GeForce 8600 or equivalent Hard Drive: 10 GB free disk space 10 GB free disk space DirectX: Version 11 Version 11 Network: Broadband Internet connection Broadband Internet connection

Related links:

[https://www.hubeali.com/wp-content/uploads/SSRS\\_Subscription\\_Manager.pdf](https://www.hubeali.com/wp-content/uploads/SSRS_Subscription_Manager.pdf) [https://tuacar.pt/wp-content/uploads/2022/06/Voice\\_Composer.pdf](https://tuacar.pt/wp-content/uploads/2022/06/Voice_Composer.pdf) <https://tazneevee.com/wp-content/uploads/2022/06/WindowsGSM.pdf> <https://polegarage.de/wp-content/uploads/2022/06/WinSpy.pdf> [https://vintriplabs.com/wp-content/uploads/2022/06/Imagine\\_Picture\\_Viewer.pdf](https://vintriplabs.com/wp-content/uploads/2022/06/Imagine_Picture_Viewer.pdf) <https://www.apnarajya.com/wp-content/uploads/2022/06/allawal.pdf> <https://scholar4u.online/wp-content/uploads/2022/06/Photivo.pdf> <http://aceite-oliva.online/wp-content/uploads/2022/06/crischay.pdf> [https://fullrangemfb.com/wp-content/uploads/2022/06/Automatic\\_Clipboard\\_Backup\\_Software-1.pdf](https://fullrangemfb.com/wp-content/uploads/2022/06/Automatic_Clipboard_Backup_Software-1.pdf) [https://redshopenligne.com/wp-content/uploads/2022/06/Isabelle\\_Eclipse.pdf](https://redshopenligne.com/wp-content/uploads/2022/06/Isabelle_Eclipse.pdf)